# **Übersicht**

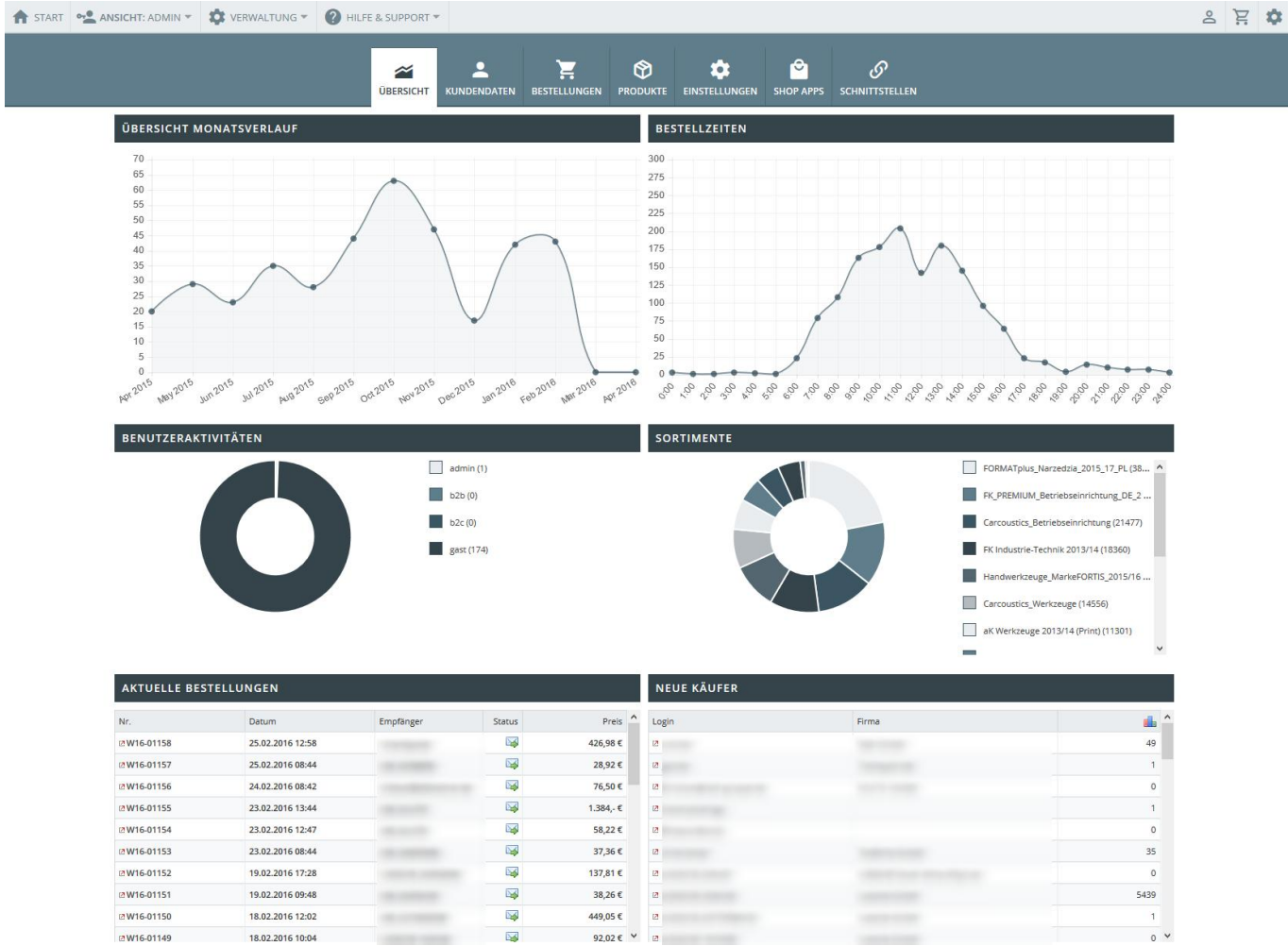

Die Übersichtsseite ist ihre Kommandozentrale für das OSGTrade-Shopsystem. Die wichtigsten Informationen werden hier gebündelt aufgelistet.

## **Welche Bereiche sehen Sie hier?**

## **Benutzeraktivitäten**

Sie sehen, wie viele B2B/B2C-User in Ihrem OSGTrade unterwegs sind, Auch die Anzahl der aktuell aktiven Administratoren wird Ihnen direkt präsentiert.

## **Sortimente**

Eine einfache Grafik, die Ihre aktuelle Sortimentsaufteilung im Detail auflistet. Sie sehen, wie sich Ihr Sortiment aufteilt.

## **Übersicht Monatsverlauf**

Sehen Sie, wie sich Ihre Umsätze über den Monat verteilen

#### **Bestellzeiten**

Zu welcher Uhrzeit wird am meisten bestellt?

### **Benachrichtigungen und Aktuelles**

News und Informationen vom Shopdienstleister können an dieser Stelle dargestellt werden.

### **Aktuelle Bestellungen**

Sehen Sie hier die zuletzt ausgeführten Bestellungen.

#### **Neue Käufer**

Sehen Sie hier die neuesten Käufer.